# Zappi auf Werkseinstellungen zurücksetzen

## Diese Anleitung gilt für alle Modelle der Zappi Wallbox

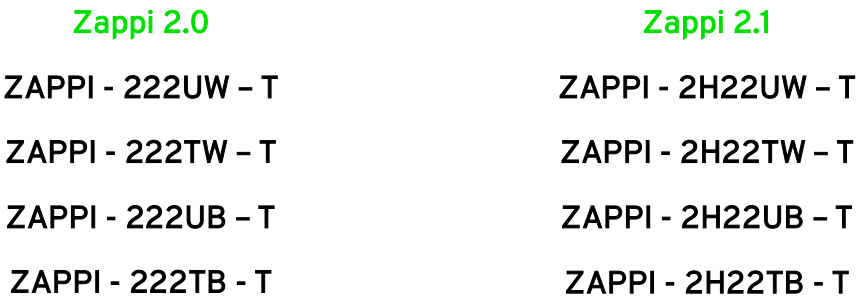

### Was ist ein Werksreset und warum führen wir einen durch?

Bei einem Werksreset setzen wir die Wallbox Zappi auf den Auslieferungszustand zurück. Wir entfernen eingestellte Parameter setzen installierte Updates oder Ladeprotokolle jedoch nicht zurück. Der Reset kann ohne Bedenken beliebig oft durchgeführt werden. Es empfiehlt sich, ein ggf. eingestecktes Fahrzeug vorher abzustecken, da nach Neustart des Geräts die Ladung wieder beginnt.

### Wann kann ein Werksreset Abhilfe schaffen?

- Fehlermeldungen verschwinden nicht
- Unstimmigkeiten in den Messwerten nach Überprüfung der CTs
- Nach einem Software-Update tauchen Unplausibilitäten auf
- Sie kommen von einem alten Firmwarestand (s.u.) und führen ein Update durch
	- $\circ$  Zappi 2.0  $\rightarrow$  V3.1\*\*
	- $\circ$  Zappi 2.1  $\rightarrow$  V4.1\*\*
	- o Wenn Sie von einem der o.g. Firmware Versionen kommen, führen Sie den Reset nach dem Update durch
- Anpassung des Drehfelds (linkes Drehfeld  $\rightarrow$  rechtes Drehfeld)
	- $\circ$  Zappi erkennt sich nach Phasentausch weiterhin als 1-phasiges Gerät, dann hilft meist ein Werksreset, damit Sie wieder 3-phasig arbeitet
- In einer Master-Slave Schaltung sind die Definitionen verändert worden. Hier sollten alle Geräte zurückgesetzt und dann neu eingelernt werden
	- o Die Wallboxen kommen durcheinander und erkennen sich oft als Master, obwohl Sie als Slave deklariert werden sollen
- Nach Tausch eines Ersatzteils empfiehlt sich immer ein Werksreset

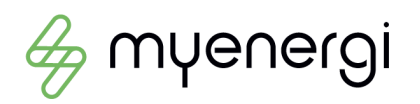

# Achtung: Zappi verliert jegliche Konfiguration. Manchmal empfiehlt es sich, eingestellte Parameter vorher zu notieren/merken/abzufotografieren.

### Wie führe ich ein Werksreset durch?

- Gehen Sie an der Zappi unter *"Menü – Andere Einstellungen – Weitere Einstellungen – (Passwort) – System" auf Einstellungen zurücksetzen*
- Dort haben Sie verschieden Optionen:

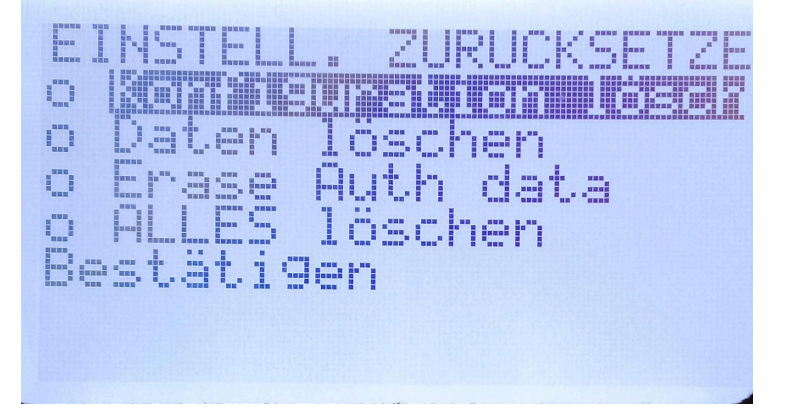

- Wählen Sie *Konfiguration löschen* aus und bestätigen Sie die Eingabe unten o Beantworten Sie die aufkommende Frage mit JA
- Der Bootloader öfnet sich und Zappi führt einen Neustart durch
- Zappi 2.0: Sie kommen automatisch ins *"Time and Date"* Menü und müssen dort Uhrzeit und Datum sowie die Zeitzone einstellen, damit Sie dieses Fenster verlassen können
- Zappi 2.1: Sie befinden sich wieder im Ausgangsdisplay

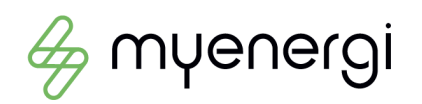

### Welche Parameter sollten nach dem Werksreset unbedingt eingestellt werden:

- Gerätesprache einstellen -> Menu Other Settings Display&Sound Language
- Zeit und Datum einstellen -> Menü Andere Einstellungen Zeit&Datum
- Zappi als Master definieren -> Menü Andere Einstellungen Weitere Einstellungen – Gekoppelte Geräte – Als Master definieren
- vHub aktivieren (Zappi 2.1) -> Menü Andere Einstellungen Weitere Einstellungen – Gekoppelte Geräte – Set vHub
- Gerätelimit (Strom Max) einstellen -> Menü Andere Einstellungen Weitere Einstellungen – Versorgungsnetz – Gerät – Strom Max
- Netzlimit einstellen -> Menü Andere Einstellungen Weitere Einstellungen Versorgungsnetz – Netzwerk - Netzlimit
- CT-Konfiguration vornehmen -> Menü Andere Einstellungen Weitere Einstellungen – CT-Einstellungen – CT1 – Typ
	- o Wenn die CTs direkt in die Zappi verdrahtet sind lassen Sie die CTs auf "Netz" stehen
	- o Wenn die internen CT-Eingänge nicht genutzt werden, stellen sie diese auf "Deaktiviert"
- Kopplungen wiederherstellen mit externem HUB, Harvi, Eddi etc….
- Deklarieren Sie jeden entfernten Harvi wieder auf die jeweilige Definition
	- o Typ 3-phasig
	- $\circ$  CT1 CT3 auf "Netz", "Nur Erzeugung" usw.

### Welche optionalen Parameter könnten eingestellt werden:

- Exportleistung (DC-gekoppelte Batterie)
- Batterie (AC-gekoppelte Batterie)

Wenn noch weitere Parameter in der Wallbox konfiguriert waren (optional), sollten auch diese wieder eingestellt werden. Schauen Sie sich im Vorhinein diese an und nehmen Sie eine identische Konfiguration vor.

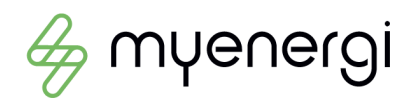